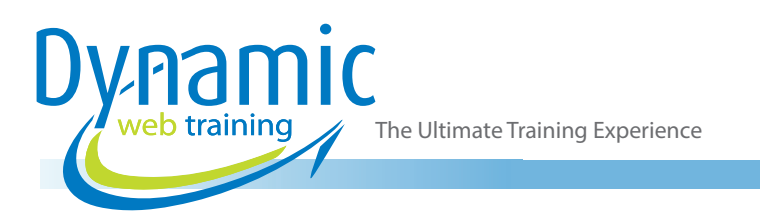

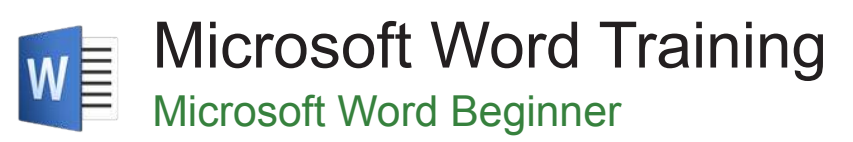

#### About The Course

This one day introductory course covers the basics of Microsoft Word, from basic navigation and creating a document through to tabs, tables and formatting. A hands-on approach is taken and the exercises are designed to impart relevant skills and knowledge by having participants work through real-life examples and scenarios.

#### **Duration:** 1 day

**Class size:** 10 students max

**Times:** 9:00am - 5:00pm

**Price:** *Refer to our website for current course and package pricing*

#### After the course?

Each student will receive:

- Certificate of completion
- Training manual
- 12 months FREE email support
- FREE class re-sit (if necessary)

# Who Should Do This Course?

This course is primarily designed for people who need to know how to use Microsoft Word to create and edit a range of common documents for home and office use. Upon successful completion of the course, participants should be able to create documents including letters, memos, faxes, basic flyers and newsletters.

#### **Prerequisites**

No prior knowledge of Microsoft Word is required; however participants should have a general understanding of personal computers and the Windows operating system.

# **Content**

## Unit 1: Getting Started with Word

- Starting Word from the Desktop
- Understanding the Start Screen
- Creating a New Blank Document
- The Word Screen
- How Microsoft Word Works
- Using the Ribbon
- Showing and Collapsing the Ribbon
- Understanding the Backstage View
- Accessing the Backstage View
- Using Shortcut Menus
- Understanding Dialog Boxes
- Launching Dialog Boxes
- Understanding the Quick Access Toolbar
- Adding Commands to the QAT
- Understanding the Status Bar
- **Exiting Safely from Word**

#### Unit 2: Your First Document

- Creating Documents in Word
- Typing Text
- The Save As Place
- The Save As Dialog Box
- Saving a New Document on Your Computer

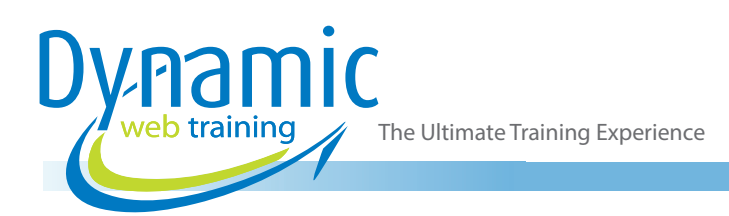

- **Typing Numbers**
- Inserting a Date
- Document Proofing
- Checking Spelling and Grammar
- Making Basic Changes
- Saving an Existing Document
- Printing a Document
- Safely Closing a Document

#### Unit 3: Working with a Document

- The Open Place
- The Open Dialog Box
- Opening an Existing Document
- Navigating with the Keyboard
- Scrolling Through a Document
- Page Zooming
- Viewing the Ruler
- Showing Paragraph Marks
- Counting Words

#### Unit 4: Working with Text

- Techniques for Selecting Text
- Selecting Text Using the Mouse
- Selecting Text Using the Keyboard
- Editing Text in Insert Mode
- Editing Text in Overtype Mode
- **Deleting Text**
- Using Undo
- Using Redo
- Using Repeat
- Using Click and Type
- Inserting Symbols and Special Characters
- Understanding Find and Replace
- **Finding Words**
- The Find and Replace Dialog Box
- Replacing Words
- Performing Advanced Searches
- Using Go To

## Unit 5: Cutting and Copying

- Understanding Cutting and Copying
- Cutting and Pasting
- Copying and Pasting
- Drag and Drop Cutting
- Drag and Drop Copying
- Using the Clipboard Task Pane
- Copying Between Documents
- **Cutting Between Documents**
- Pasting Between Documents
- Using Paste Special

#### Unit 6: Text Appearance

• Understanding Font Formatting

- Understanding Font Formatting Tools
- Working with Live Preview
- Changing Fonts
- Changing Font Size
- Increasing and Decreasing Font Size
- Making Text Bold
- Italicising Text
- Underlining Text
- Applying Strikethrough
- Subscripting Text
- Superscripting Text
- Highlighting Text
- Changing Case
- Changing Text Colour
- Applying Text Effects
- Using the Format Painter
- Using the Font Dialog Box
- Clearing Font Formatting

#### Unit 7: Working with Paragraphs

- Understanding Paragraph Formatting
- Understanding Text Alignment
- Changing Text Alignments
- Changing Line Spacing
- Changing Paragraph Spacing
- Indenting Paragraphs
- Outdenting Paragraphs
- Starting a Bulleted List
- Adding Bullets to Existing Paragraphs
- Removing Existing Bullets
- Starting a Numbered List
- Numbering Existing Paragraphs
- Creating a Multilevel List
- Removing Existing Numbers
- Borders and Shading Dialog Box
- Shading Paragraphs
- Applying Borders to Paragraphs
- The Paragraph Dialog Box Indents and Spacing
- The Paragraph Dialog Box Line and Page **Breaks**
- Using the Paragraph Dialog Box

# Unit 8: Lists

- Understanding Lists
- Applying Bullets
- Defining a Bullet
- Modifying a Bullet
- Applying Numbering
- Defining a Number Format
- Renumbering a List
- Understanding Multilevel Lists

• Defining a Multilevel List

• Applying a Multilevel List • Promoting and Demoting List Items

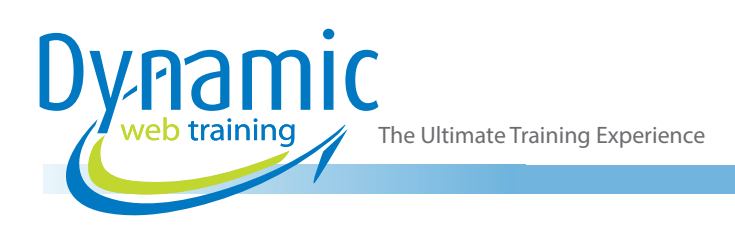

- Creating a Multilevel List Style
- Modifying a Multilevel List Style

#### Unit 9: Tabs

- Using Default Tabs
- Setting Tabs on the Ruler
- Modifying Tabs on the Ruler
- Setting Tabs in the Tabs Dialog Box
- Setting Tab Leaders
- Setting Bar Tabs
- Setting Mixed Tabs
- Removing Tabs

#### Unit 10: Working with Pages

- Changing Page Margins
- **Setting Custom Margins**
- Changing Page Orientation
- Changing Paper Sizing
- **Setting Custom Paper Sizes**
- Inserting Page Breaks
- Removing Page Breaks
- Inserting Page Numbers
- Formatting Page Numbers
- Removing Page Numbers

#### Unit 11: Printing Your Documents

- Understanding Printing
- Previewing Your Document
- Quick Printing
- Selecting a Printer
- Printing the Current Page
- Specifying a Range of Pages
- Specifying the Number of Copies

### Unit 12: Printing Your Documents

- Understanding PDF Documents
- Saving a Document as a PDF
- Viewing a PDF File in Reader
- Opening and Editing a PDF in Word

#### Unit 13: Multiple Documents

- Opening Multiple Documents
- Switching Between Open Documents
- Arranging All
- Viewing Side by Side
- Synchronised Scrolling
- Resetting the Window Position

#### Unit 14: SmartArt

- Understanding SmartArt
- Inserting a SmartArt Graphic
- **Inserting Text**
- Indenting Text
- Changing the SmartArt Style
- Changing SmartArt Colours
- Changing a SmartArt Layout
- Adding More Shapes to SmartArt
- Resizing SmartArt

#### Unit 15: Getting Help

- Understanding How Help Works
- Using Tell Me
- Accessing the Help Window
- Navigating the Help Window
- Using Google to Get Help
- Printing a Help Topic

# **Looking for course dates?**

**To view a full list of course dates, please visit our website at** www.dynamicwebtraining.com.au **Alternatively please contact our office on** 1300 888 724